# Grove - Mini I2C Motor Driver v1.0

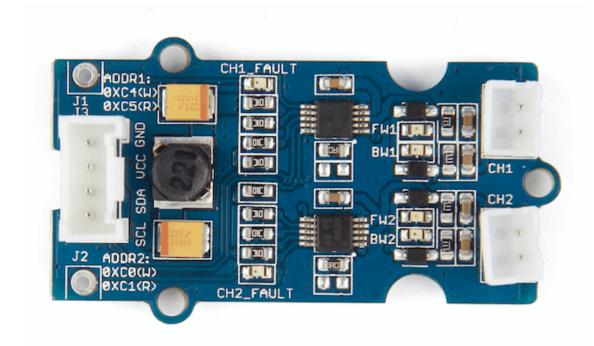

This Grove - MIni I2C motor driver includes two DRV8830. The DRV8830 provides an integrated motor driver solution for battery-powered toys, printers, and other low-voltage or battery-powered motion control applications. The module has two H-bridge drivers, and can drive two DC motors or two winding of stepper motors, as well as other loads like solenoids. It requires an onboard 5V voltage regulator which can power the I2C bus. All driver lines are diode protected from back EMF. It features two LEDs for fault indicator and four LEDs to indicate which direction each motor is running.

GROVE system plug and I2C interface enables you to daisy-chain the driver with many other devices.

# Get One Now 📜

[https://www.seeedstudio.com/Grove%C2%A0-%C2%A0I2C%C2%A0Mini%C2%A0Motor%C2%A0Driver-p-2508.html]

## **Features**

- Without external power supply
- Two leds for fault indicator
- Default maximum drive current 200 mA
- Grove compatible
- I2C interface
- Motor's speed and direction can control
- Number of channels: 2
- Easy to use

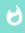

#### Tip

More details about Grove modules please refer to Grove System [https://wiki.seeedstudio.com/Grove\_System/]

# **Application Ideas**

This motor driver can be used to drive any brushed electronic motor as long as it doesn't consume more than 1A at 5v. Two motors can

be driven simultaneously while set to a different speed and direction. The speed can be set fully proportional and is controlled by I2C command.

- Battery-Powered:
  - Printers
  - Toys
  - Robotics
  - Cameras
  - Phones
- Small Actuators, Pumps, etc.

Here are some projects for your reference.

# Make a Mini Toy Car Make a Steampunk S Make it NOW! Make it NOW! [https://community.seeedstudio.com/project\_detail.html? [https://community.se id=1131] id=392]

# Specifications

| Item                                  | Min          | Typical | Max | Unit |
|---------------------------------------|--------------|---------|-----|------|
| Working<br>Voltage                    | 2.75         | 5       | 6.8 | VDC  |
| Max Output<br>Current per<br>channel  | 0.2(default) | -       | 1   | А    |
| Input/output<br>voltage on I2C<br>bus | 3.3/5        |         |     | V    |
| Communication protocol                | I2C          |         |     | /    |
| Default I2C<br>Address                |              |         |     | /    |

# Platforms Supported

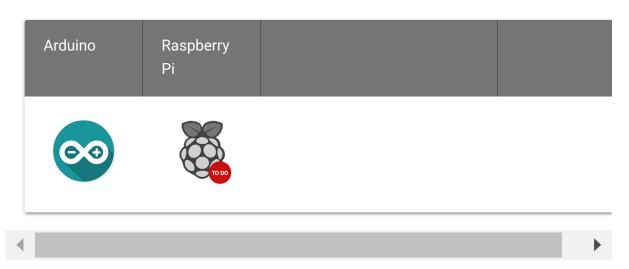

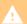

#### Caution

The platforms mentioned above as supported is/are an indication of the module's software or theoritical compatibility. We only provide software library or code examples for Arduino platform in most cases. It is not possible to provide software library / demo code for all possible MCU platforms. Hence, users have to write their own software library.

## Hardware Overview

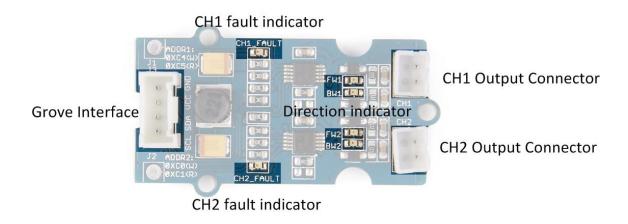

 Grove Interface - Grove products have a eco system and all have a same connector which can plug onto the Base Shield.
 Connect this module to the I<sup>2</sup>C port of Base Shield, and then it can work well with Arduino. However, you can also connect Grove - Mini I2C Motor Driver to Arduino without Base Shield by jumper wires.

| Arduino UNO | Base Shield | Grove - Mini I2C<br>Motor Driver |
|-------------|-------------|----------------------------------|
| 5V          | I2C port    | VCC                              |
| GND         |             | GND                              |
| SDA         |             | SDA                              |
| SCL         |             | SCL                              |

- CH1 fault indicator Channel 1 fault indicator.
- CH2 fault indicator Channel 2 fault indicator.
- **Direction indicator** Motor direction indicator.
- CH1 Output Connector Motor 1 connector.
- CH2 Output Connector Motor 2 connector.

## Hardware function

## Change Default maximum drive current

The default maximum drive current of each channel is 200mA, see the front picture of the board

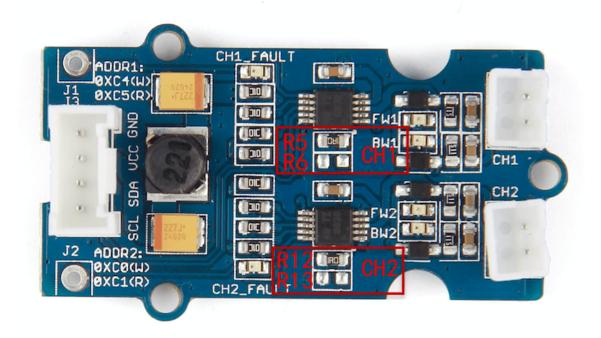

Each channel (CH1,CH2) has been added a resistor, and each value of resistor (R5,R12) is 1  $\Omega$ , so the maximum drive current is 200mA according to the following equation

$$I_{max} = \frac{200mV}{R}$$

Meantime, each channel provides a reserved solderable pad (R6 for CH1, R13 for CH2), so you can solder a resistor onto the board to change the resistor value of each channel. Following is the new equation if adding resistor to the board

$$CH1 = \frac{R_5 \times R_6}{R_5 + R_6}$$

$$I_{CH1\_max} = \frac{200mV}{R_{CH1}}$$

$$CH2 = \frac{R_{12} \times R_{13}}{R_{12} + R_{13}}$$

$$I_{CH2\_max} = \frac{200mV}{R_{CH2}}$$

A

#### Caution

Maximum working current of each channel must be less than 1A. So the minimum value of resistor soldered to the reserved pad should not less than  $0.2~\Omega$ .

# Change Default I<sup>2</sup>C Address

The I<sup>2</sup>C address of each channel is changeable. Please take a look at the back side of the board, you will find there are 4 jumper pads; A0\_CH1 and A1\_CH1 are for channel 1, A0\_CH2 and A1\_CH2 are for channel 2, as shown below:

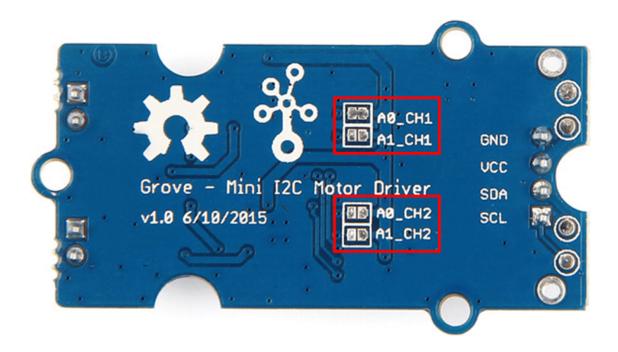

You can solder or unsolder each jumper to change the I2C address:

- 1 You need a solder iron, just solder two sides of the jumper together
- 0 You need a solder iron, just unsolder two sides of the jumper.

| A1 | AO | Address Write | Address Read | Note                |
|----|----|---------------|--------------|---------------------|
| 0  | 0  | 0xC0h         | 0xC1h        | Default addr of CH2 |
| 0  | 1  | 0xC4h         | 0xC5h        | Default addr of CH1 |
| 1  | 0  | 0xCCh         | 0xCDh        |                     |
| 1  | 1  | 0xD0h         | 0xD1h        |                     |

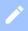

#### Note

The library of Grove - Mini I2C Motor driver is dependent on the default address.

# **Getting Started**

Now, let us begin to use the Grove - Mini I2C Motor Driver.

## **Preparations**

Now we are making a demo for Grove - Mini I2C Motor Driver v1.0 which require following modules.

- 2 \* DC Motor 2V-6V
- Seeeduino Lite
   [https://www.seeedstudio.com/depot/Seeeduino-Lite-p-1487.html]

#### Seeeduino Lite is compatible with Arduino.

If you are using an Arduino UNO or any others Arduino compatible boards that with out a Grove connect,

#### You will need a Grove Base Shield

[https://www.seeedstudio.com/depot/base-shield-v13-p-1378.html? cPath=132\_134] to connect the Grove easily.

If this is your first time using Arduino or Seeeduino, Please put hand on here [/Getting\_Started\_with\_Seeeduino] to start your Arduino journey.

#### Hardware Installation

Grove - Mini I2C Motor Driver got one Grove socket for connecting two modules above. They are:

- 2 \* DC Motor 2V-6V connnect to CH1 & CH2 Output connector.
- Seeeduino Lite

Connect Seeeduino's Grove I2C Interface to Mini Motor Driver's Grove Interface as shown below:

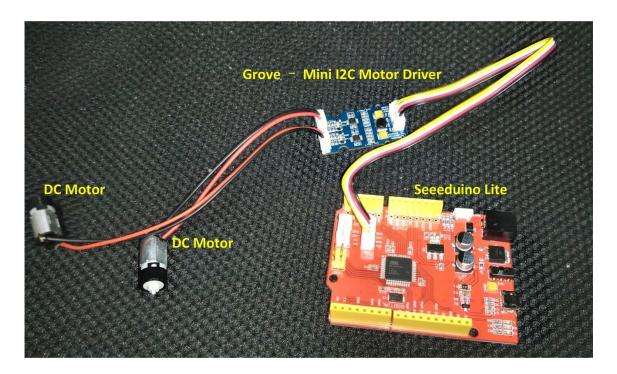

Software Work

```
<u>∞</u>
               SparkFun_MiniMoto_Test | Arduino 1.0.5
File Edit Sketch Tools Help
  SparkFun_MiniMoto_Test
        if (result & ILIMIT) Serial.println("Load current limit!") ^
        if (result & UVLO) Serial.println("Undervoltage!");
        if (result & OTS) Serial.println("Over temp!");
        break: // We want to break out of the motion immediately,
                // so we can stop motion in response to our fault.
      result = motorl.getFault();
      if (result & FAULT)
        Serial.print("Motor 1 fault: ");
        if (result & OCP) Serial.println("Chip overcurrent!");
        if (result & ILIMIT) Serial.println("Load current limit!")
        if (result & UVLO) Serial.println("Undervoltage!");
        if (result & OTS) Serial.println("Over temp!");
        break;
}
102
                                     Arduino Mega 2560 or Mega ADK on COM15
```

[https://www.arduino.cc/]

The Grove - Mini I2C Motor Driver can control motor which is based on the chip DRV8830. The DRV8830 is not just a dual motor driver, it is a dual H-bridge. An h-bridge is basically a specific setup of transistors that allow you to switch direction of current. You can use your Arduino to make them spin at any speed.

Because the module has 2 H-bridges, you can not only make a robot go forwards and backwards, but also turn around by having each wheel spin in a different direction.

Connect Seeeduino to computer use a micro USB cable.

Now, let us use the Grove - Mini I2C Motor Driver to control two DC motors rotating in the positive or opposite direction.

Given below is an example program to be used with an Arduino. The code for this is very basic, but you can also change it and do it your own way.

```
2
4
5
6
8
9
10
11
12
13
14
15
16
    #include <SparkFunMiniMoto.h> // Include the MiniMoto
17
18
19
20
    MiniMoto motor0(0xC4); // A1 = 1, A0 = clear
21
    MiniMoto motor1(0xC0); // A1 = 1, A0 = 1 (default)
22
23
    #define FAULTn 16
24
25
```

```
26
27
28
    void setup()
29
30
         Serial.begin(9600);
         Serial.println("Hello, world!");
31
32
         pinMode(FAULTn, INPUT);
33
34
36
37
38
39
    void loop()
40
41
         Serial.println("Forward!");
42
         motor0.drive(100);
43
         motor1.drive(100);
44
         delayUntil(1000);
45
         Serial.println("Stop!");
         motor0.stop();
46
47
         motor1.stop();
         delay(1000);
48
         Serial.println("Reverse!");
49
         motor0.drive(-100);
50
         motor1.drive(-100);
51
         delayUntil(1000);
52
         Serial.println("Brake!");
53
54
         motor0.brake();
         motor1.brake();
55
         delay(1000);
56
57
58
59
60
61
62
63
    void delayUntil(unsigned long elapsedTime)
64
65
66
```

```
67
68
         unsigned long startTime = millis();
69
         while (startTime + elapsedTime > millis())
70
71
72
73
             if (digitalRead(FAULTn) == LOW)
74
75
76
77
                 byte result = motor0.getFault();
78
79
                 if (result & FAULT)
80
81
                     Serial.print("Motor 0 fault: ");
82
                     if (result & OCP) Serial.println("Chip |
83
84
                     if (result & ILIMIT) Serial.println("Lo
                     if (result & UVLO) Serial.println("Unde
85
                     if (result & OTS) Serial.println("Over
86
87
                     break; // We want to break out of the m
88
89
                 result = motor1.getFault();
90
91
                 if (result & FAULT)
92
                     Serial.print("Motor 1 fault: ");
93
                     if (result & OCP) Serial.println("Chip
94
                     if (result & ILIMIT) Serial.println("Lo
95
                     if (result & UVLO) Serial.println("Unde
96
                     if (result & OTS) Serial.println("Over
97
98
                     break;
99
100
101
102
```

Now click Upload(CTRL+U) to burn testing code. Please refer to here [/Arduino\_Common\_Error] for any error prompt and you can

| al | SO | add | comment on | commi | unity |
|----|----|-----|------------|-------|-------|
|    |    |     |            |       |       |

[https://community.seeedstudio.com/].

## **Review Results**

After upload is complete, the motors will rotate in the positive or opposite direction in cycle.

# Schematic Online Viewer

## Resources

- DRV8830 Datasheet [https://files.seeedstudio.com/wiki/Grove-Mini\_I2C\_Motor\_Driver\_v1.0/res/DRV8830.pdf]
- Grove Mini I2C Motor Driver\_Eagle\_File
   [https://files.seeedstudio.com/wiki/Grove-Mini\_I2C\_Motor\_Driver\_v1.0/res/Grove-Mini\_I2C\_Motor\_Driver\_v1.0\_SCH\_PCB.zip]
- Grove Mini I2C Motor Driver Schematic Document
   [https://files.seeedstudio.com/wiki/GroveMini\_I2C\_Motor\_Driver\_v1.0/res/GroveMini\_I2C\_Motor\_Driver\_v1.0\_SCH.pdf]
- Grove Mini I2C Motor Driver Source Library
   [https://github.com/Seeed-Studio/Drv8830\_Motor\_Driver]

# **Tech Support**

Please submit any technical issue into our forum

[https://forum.seeedstudio.com/].

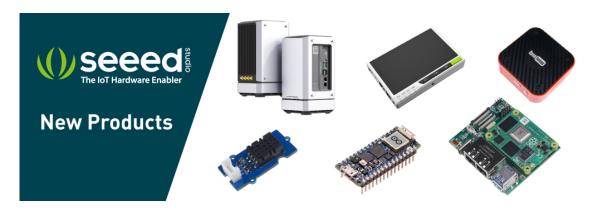

[https://www.seeedstudio.com/act-4.html? utm\_source=wiki&utm\_medium=wikibanner&utm\_campaign=newproducts]